# INTERNSHIP ON WEB DESIGN & DEVELOPMENT

## **SUBMITTED**

 $\mathbf{B}\mathbf{v}$ 

## MD. NAFIUR RAHMAN TUHIN

ID: 172-15-9922

This Report Presented in Partial Fulfillment of the Requirement for the Degree of Bachelor of Science in Computer Science & Engineering.

Supervised By

## **Masud Rabbani**

Lecturer

Dept of CSE Daffodil International University

Co-Supervised By

Md. Jueal Mia

Senior Lecturer

Dept. of CSE Daffodil International University

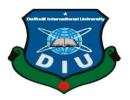

Daffodil International University

Dhaka, Bangladesh

July 2020

### **APPROVAL**

This Project/internship titled "INTERNSHIP ON WEB DESIGN & DEVELOPMENT", submitted by Md. Nafiur Rahman Tuhin, ID No: 172-15-9922 to the Department of Computer Science and Engineering, Daffodil International University has been accepted as satisfactory for the partial fulfillment of the requirements for the degree of B.Sc. in Computer Science and Engineering and approved as to its style and contents. The presentation has been held on 9th July 2020.

# **BOARD OF EXAMINERS**

Object

Dr. Syed Akhter Hossain Professor and Head Chairman

Department of Computer Science and Engineering Faculty of Science & Information Technology Daffodil International University

Subhenur Latif

Assistant Professor

Department of Computer Science and Engineering
Faculty of Science & Information Technology

**Internal Examiner** 

July

Raja Tariqul Hasan Tusher Senior Lecturer

**Daffodil International University** 

Department of Computer Science and Engineering Faculty of Science & Information Technology Daffodil International University **Internal Examiner** 

Baddam

Dr. Md. Saddam Hossain Assistant Professor

Department of Computer Science and Engineering United International University

**External Examiner** 

### **DECLARATION**

I honestly declared, this report decorated by Md. Nafiur Rahman Tuhin ID 172-15-9922, department Computer Science & Engineering (CSE) at Daffodil International University. Under the supervisor **Masud Rabbani**, **Lecturer**, **Department of computer Science and Engineering**, Daffodil International University. I also declared that this report has been not submitted anywhere for any Degree & it's not a part for any previous internship report. I also announced, I collected all knowledge of TECHTRIX Technologies.

# Supervised by:

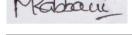

Masud Rabbani

Lecturer

Department of CSE

**Daffodil International University** 

Co-Supervised by:

Md. Jueal Mia

Senior Lecturer

Department of CSE

**Daffodil International University** 

**Submitted by** 

MD. Nafiur Rahman Tuhin

ID: 172-15-9922

Johan

Department of CSE

**Daffodil International University** 

### **ACKNOWLEDGEMENT**

Thanks, God, to fork out me your spiritual honor makes feasible to perpetrated the internship program effectively in this situation (COVID-19 epidemic).

I'm also obliged to **A M Zobaer, Chief Operating Officer, TECHTRIX Technologies**. I'm also obliged to **Pias Ahmmed, Web Developer, TECHTRIX Technologies**. If they don't support me, I think I can't work with them in this critical circumstance. I get support too much from other members.

I'm very much proud to get **Masud Rabbani**, **Lecturer**, **Dept. Computer Sciences** & **Engineering of Daffodil International University**, as my supervisor. His energetic guideline, sweeping take heed give me a good setting to finished internship at TECHTRIX Technologies.

I would like to give a heartiest thanks to **Dr. Syed Akhter Hossain, Professor & Head, Dept of Computer Science & Engineering, Daffodil International University**. Honorable head Sir always affectionate for all student finished for their internship program and another department member too.

I desire corresponding to gratefulness all my classmate who help me solved any kind of problem and share their knowledge with me.

In the end, I give a heartiest respect my parent for all kind of support and patient.

#### **ABSTRACT**

As a student of computer Science, I completed my internship in TECHTRIX Technologies on Web Design & Development. For my bachelor of science course degree, the report is a necessary part. In this modern Era, everyone can access information, learn, buy, sell, publication and many more within a short time. If we want all facilities within a short time website can help us. To know how create a website, and how I can add many features, how can I customize my website, how I add my website on server, how can hosting website, how add security feature I learn in my internship. There are many kinds of website as like as newspaper, eCommerce, portfolio, Media, Nonprofit, Educational, Entertainment, Business, Brochure website. Day bay day the whole world become very closer buy using communication media and in that types of website. This kind of reason's helps me to set web design & development as my internship subject.

# TABLE OF CONTENTS

| CONTENTS                              | Page |
|---------------------------------------|------|
| Approval                              | ii   |
| Board of Examiner                     | ii   |
| Declaration                           | iii  |
| Acknowledgement                       | iv   |
| Abstract                              | V    |
| CHAPTER                               |      |
| CHAPTER 1: INTRODUCTION               | 1-3  |
| 1.1 Introduction                      | 1    |
| 1.2 Motivation                        | 1    |
| 1.3 Internship Objectives             | 2    |
| 1.4 Introduction to the Company       | 2    |
| 1.5 Report Layout                     | 2    |
| CHAPTER 2: ORGANIZATION               | 3-4  |
| 2.1 About the company                 | 3    |
| 2.2 Target Group                      | 3    |
| 2.3 SWOT Analysis                     | 3    |
| 2.4 Organizational Structure          | 4    |
| CHAPTER 3: TASK, PROJECT & ACTIVITIES | 5-8  |
| 3.1 Daily Task & Activities           | 5    |
| 3.2 Events & Activities               | 12   |
|                                       |      |

| 3.3 Project Task & Activities              | 12  |
|--------------------------------------------|-----|
| 3.4 Basic Components                       | 13  |
| 3.5 Project Design                         | `13 |
| 3.6 Footers                                | 14  |
| 3.7 Main Div                               | 15  |
| CHAPTER 4: CONCLUSION AND SCOPE FOR FUTURE | 17  |
| 4.1 Conclusion                             | 17  |
| 4.2 Scope for Future Career                | 17  |
| REFERENCE                                  | 18  |
| APPENDIX                                   | 19  |
| LIST OF FIGURES                            |     |
| 3.5 Project Design                         | 13  |
| 3.6-Footer                                 | 14  |
| 3.7 Main Div                               | 15  |
| 3.8 Project Code                           | 15  |
| 3.9 gadgetbee home page                    | 16  |

## **CHAPTER 1**

#### INTRODUCTION

#### 1.1 Introduction

When searching something via internet we used a browser get information from internet. The browser is set a sequential code. Web design enclose various aspects, together with webpage structures, volume manufacturer & graphic design. Web design and web development are often used modifications, technological a subset of the ample part of web development.

Websites are created by using a markup language called HTML. Web designers whose build webpages using markup language HTML tags to define the content and metadata for every page's. The output of the elements within a webpage are typically defined using CSS, or cascading style sheets. Most of the websites include a combination of HTML and CSS for defines how each page will appear in a browser.

Several web designers offer hand code pages typing HTML and CSS from scratch, while others Adobe Dreamweaver. This editor organizes a visual interface for designing the webpage layout and automatically create the corresponding HTML and CSS code. WordPress or Joomla another popular way to design websites. They provide various website templates that can be used as a starting point for a new website.

Images must be created individually when HTML and CSS are used to design the look and feel of a website. Adobe Photoshop even include a "Save for Web..." option that give a simple way to export images.

#### 1.2 Motivation

My Internship program motivated B.Sc. students fallowing degrees in Computer Science, Web design & development. Internship just not store of experience. It teaches a student how communicate with others, known about working environment, how work rightly & maintain requirements. Internship give me a huge knowledge & skill. Student can take a real-life experience by the internship program. In this modern

era a productive web designer demand highly increases. I'm very interested in web design & development.

# 1.3 Internship Objectives

I chose Internship program to understand what is the need from a web design and developer, current condition of job sectors. Finally prepare myself as a skill person. If I want present myself differently in job market must need some special quality and need some real job experience. In this condition an internship program helps a student to achieve such kind of knowledge & experience.

# 1.4 Introduction to the Company

TechTrix Technologies is one of the most effective software company in Bangladesh. This company's aim is providing best quality in Mobile & Web Application Development. This software company highly customer centric and it is reflected their services and the approach that they adopt. They possess every necessary state-of-theart infrastructure that ensures sustainability in the growing business needs. They highly talented and experienced software professionals have wider knowledge on technology platforms, processes, tools and paradigms.

# 1.5 Report Layout

**Chapter 1**. This part I narrated respecting objective of internship, motivation of Internship & company introductions.

**Chapter 2**. This part I narrated respecting company, target group, company's SWOT analysis & company's structure.

**Chapter 3**. This part I narrated respecting daily task & activities, event & activities, project task, basic components & code with sort description.

**Chapter 4**. This part I narrated respecting Conclusion & Scope for Future Career.

And last page I have written about references & appendix.

## **CHAPTER 2**

## **ORGANIZATION**

# 2.1 About the Company

In Bangladesh, TechTrix Technologies is one of the most effective software company. This company's aim is providing best quality in Mobile & Web Application Development. They have skilled developers and creative man power to exchange their ideas as user feast outcome. They successfully blend business knowledge along with technology competence and methodologies. They can deliver high quality and effective result at an affordable rate to maximize client's competitive advantage and productivity.

#### **Head Office**

**Organization Name:** TechTrix Technologies

Organization Address: Second Floor, Mohammadia Super Market, Sobanbag,

Mirpur Road, Dhaka-1207 **Phone:** (+88) 1725258324

Email: techtrixbangladesh@gmail.com

# 2.2 Target Group

- Make modern business forfeitable.
- Technical exchange with great customer service & value for money
- Ensuring the best possible combination of skills & experience

# 2.3 **SWOT** Analysis

#### Strength

- Service & Support
- Flexibility
- Helping Mind

# Negative

• Don't find any negativity

# **2.4 Company Structure**

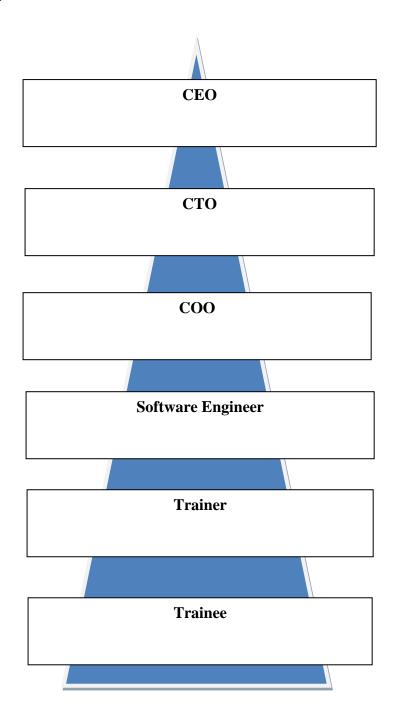

# **CHAPTER 3**

# TASKS, EVENTS & ACTIVITIES

# 3.1 Daily Task & Activities

In January the first month of internship on TECHTRIX Technology teach & exercise me the following topics-

- HTML Introduction
- HTML Editor
- HTML Basic
- HTML Attribute
- HTML Heading
- HTML Paragraph
- HTML styles
- HTML Formatting
- HTML Quotation
- HTML Comment
- HTML Colors
- HTML CSS
- HTML Links
- HTML Image
- HTML Block & Line
- HTML Head
- HTML Forms
- HTML Graphics
- HTML Media
- HTML Tags
- Bootstrap
- CSS

Descriptions about that topics:

#### **HTML Introductions:**

What is HTML?

- HTML stands for Hyper Text Markup Language
- HTML is the standard markup language for creating Web pages
- HTML describes the structure of a Web page
- HTML consists of a series of elements
- HTML elements tell the browser how to display the content
- HTML elements label pieces of content such as "this is a heading", "this is a paragraph", "this is a link", etc.

#### **HTML Editor:**

• Open Notepad (PC)

**Windows 8 or later**: Open the Start Screen (the window symbol at the bottom left on your screen). Type Notepad.

Windows 7 or earlier:

Open Start > Programs > Accessories > Notepad

Open TextEdit (Mac)

Open Finder > Applications > TextEdit

Also change some preferences to get the application to save files correctly. In Preferences > Format > choose "Plain Text"

Then under "Open and Save", check the box that says "Display HTML files as HTML code instead of formatted text".

Then open a new document to place the code.

#### **HTML Basic**

• HTML Documents

All HTML documents must start with a document type declaration: <!DOCTYPE html>.

The HTML document itself begins with <a href="html">html</a> and ends with </a> </a>html>.

The visible part of the HTML document is between <body> and </body>

• The <!DOCTYPE> Declaration

The <!DOCTYPE> declaration represents the document type, and helps browsers to display web pages correctly.

The <!DOCTYPE> declaration is not case sensitive.

• HTML Headings

HTML headings are defined with the <h1> to <h6> tags.

<h1> defines the most important heading. <h6> defines the least important heading.

• HTML Paragraphs

HTML paragraphs are defined with the tag.

• HTML Links

HTML links are defined with the <a> tag.

• HTML Images

HTML images are defined with the <img> tag.

The source file (src), alternative text (alt), width, and height are provided as attributes.

#### **HTML Attribute**

- All HTML elements can have attributes
- Attributes provide additional information about elements
- Attributes are always specified in the start tag

• Attributes usually come in name/value pairs like: name="value"

## **HTML Headings**

HTML Heading are titles or subtitles that we want to display on a web page.

HTML headings are defined with the <h1> to <h6> tags.

<h1> defines the most important heading. <h6> defines the least important heading.

# **HTML Paragraphs**

The HTML element defines a paragraph. A paragraph always starts on a new line, and browsers automatically add some white space (a margin) before and after a paragraph.

## **HTML Styles**

The HTML style attribute is used to add styles to an element, such as color, font, size, and more.

#### • Background Color

The CSS background-color property defines the background color for an HTML element.

```
Example-
```

```
<body style="background-color:powdergray;"> <h1>This is a heading</h1>
```

This is a paragraph.

</body>

#### • Text Color

The CSS color property defines the text color for an HTML element.

Example-

```
<h1 style="color:blue;">This is a heading</h1>This is a paragraph.
```

#### • Fonts

The CSS font-family property defines the font to be used for an HTML element.

```
Example-
<h1 style="font-family:verdana;">This is a heading</h1>
This is a paragraph.
```

#### • Text Size

The CSS font-size property defines the text size for an HTML element Example-

```
<h1 style="font-size:300%;">This is a heading</h1>This is a paragraph
```

#### • Text Alignment

The CSS text-align property defines the horizontal text alignment for an HTML element.

```
Example-
<h1 style="text-align:center;">Centered Heading</h1>
Centered paragraph.
```

#### **CSS**

What is CSS?

Cascading Style Sheets (CSS) is used to format the layout of a webpage. With CSS, you can control the color, font, the size of text, the spacing between elements, how elements are positioned and laid out, what background images or background colors to be used, different displays for different devices and screen sizes, and much more!

CSS can be use 3 ways in HTML.

- Inline
- Internal
- External

**Inline CSS:** An inline CSS is used to apply a unique style to a single HTML element. An inline CSS uses the style attribute of an HTML element. The following example sets the text color of the <h1> element to blue, and the text color of the element to red.

Example-

```
<h1 style="color:blue;">A Blue Heading</h1>
```

```
A red paragraph.
```

**Internal CSS:** An internal CSS is used to define a style for a single HTML page. An internal CSS is defined in the <head> section of an HTML page, within a <style> element. The following example sets the text color of ALL the <h1> elements (on that page) to blue, and the text color of ALL the elements to red. In addition, the page will be displayed with a "powderblue" background color.

```
Example:
<!DOCTYPE html>
<html>
<head>
<style>
body {background-color: powderblue;}
h1 {color: blue;}
   {color: red;}
</style>
</head>
<body>
<h1>This is a heading</h1>
This is a paragraph.
</body>
</html>
```

**External CSS:** An external style sheet is used to define the style for many HTML pages. To use an external style sheet, add a link to it in the <head> section of each HTML page:

```
Example-
<!DOCTYPE html>
<html>
<head>
kead>
kead>
</head>
</head>
<body>
<h1>This is a heading</h1>
This is a paragraph.
</body>
</html>
```

# **Bootstrap:**

Bootstrap is the world most popular framework for build responsive, mobile first sites.

```
rel="stylesheet"
```

href="https://stackpath.bootstrapcdn.com/bootstrap/4.5.0/css/bootstrap.min.css" integrity="sha384-"

9aIt2nRpC12Uk9gS9baDl411NQApFmC26EwAOH8WgZl5MYYxFfc+NcPb1dKGj 7Sk" crossorigin="anonymous">

It's always uses in website for responsive.

## JS:

Many of our component requires the use of JavaScript to function. Specifically, they require JQuery, Popper.js and JavaScript plugins. JQuery must come first, then Popper.js and then our JavaScript plugins. We always use these three plugins. They are

<script src="https://code.jquery.com/jquery-3.5.1.slim.min.js" integrity="sha384-DfXdz2htPH0lsSSs5nCTpuj/zy4C+OGpamoFVy38MVBnE+IbbVYUew+OrCXaRkf j" crossorigin="anonymous"></script>

<script src="https://cdn.jsdelivr.net/npm/popper.js@1.16.0/dist/umd/popper.min.js"
integrity="sha384-</pre>

Q6E9RHvbIyZFJoft+2mJbHaEWldlvI9IOYy5n3zV9zzTtmI3UksdQRVvoxMfooAo" crossorigin="anonymous"></script>

<script src="https://stackpath.bootstrapcdn.com/bootstrap/4.5.0/js/bootstrap.min.js"
integrity="sha384-</pre>

OgVRvuATP1z7JjHLkuOU7Xw704+h835Lr+6QL9UvYjZE3Ipu6Tp75j7Bh/kR0JKI "crossorigin="anonymous"></script>

 $2^{nd}$  month: In second month they include me a web design & development team where I work a team member. In  $2^{nd}$  month they trained us with a web-based project. This project is gadgetbe. It's an online smartphone shop. Where my work was a coder & this month, we learn JavaScript.

 $3^{\text{rd}}$  month: The last month of internship I learned Python for developing website.

#### 3.2 Event & Activities

- Install Sublime & few some plugin it.
- A simple web page design
- Add stylesheet into webpage manually
- Add bootstrap
- Add color
- Then website design using JS, CSS.

# 3.3 Project Task activities

- Menu bar Design
- Slider editing
- Link up between two pages.
- Footers Design
- Logo Set

# **3.4 Basic Components**: PC, web browser, sublime text editor, Internet.

# 3.5 Project design

Code:

Fig.3.5 Project Design

Description:

<!DOCTYPE html>

for declaration this data html data.

<html>

Root element for html page.

<head>

Meta information for html page

<title>

Specific titile

k href="https://fonts.googleapis.com/css?family=Play&display=swap"
rel="stylesheet">

For connect with stylesheet.

```
<link rel="stylesheet" href="lib/css/hover/hover-min.css">
```

Using for the dropdown menu bar. If we use this in style sheet when we move the mouse

courser in any menu then its color must be change

```
rel="stylesheet" href="https://cdnjs.cloudflare.com/ajax/libs/font-
awesome/4.7.0/css/font-awesome.min.css">
```

This code use for the icon in the menu.

```
k rel="stylesheet" href="lib/css/bootstrap/bootstrap.min.css">
```

Bootstrap ureses for the typographical font size

```
k rel="stylesheet" href="lib/css/owl/owl.carousel.min.css">
k rel="stylesheet" href="lib/css/owl/owl.theme.default.min.css">
k rel="stylesheet" href=s/style.css">
```

For using manually size, color, shadow and many others.

#### 3.6. Footers

Code:

Fig.3.6. Footer

Description: It is the last div. where a designer use JS/ JavaScript. Footer property is a footer carry the information about company Details, location, sometime carry many kinds of menu bar. It provides the copyright condition for this company.

# 3.7. Main div

#### Code

Fig.3.7. Main Div

Main div: This div carry all kind of sub div. For this reason, this div design is important from others div. In my gadgetbee project main div carry all menu bar.

<div> tag define part of an html document

This tag can used as a container html document

This tag can easily style class or ID attribute.

Fig.3.8 Project code

# Output:

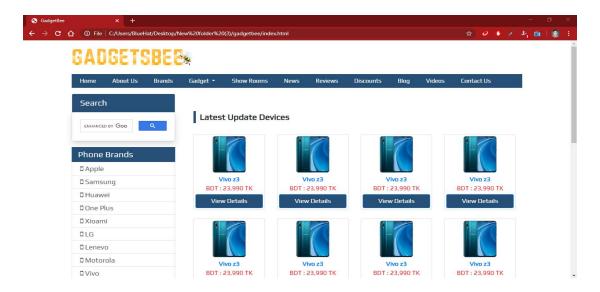

Fig. 3.9. gadgets bee Home page

### **CHAPTER 4**

#### CONCLUSION & SCOPE FOR FUTURE CAREER

## 4.1 Conclusion

- Responsive Web design is a pragmatic and economical approach to modern web design
- Traditional design methods become unmanageable when going responsible
- Mobile first helps us refocus on users and what they really need and want
- The better the requirement gathering process, the improved would be the chances of delivering business focused web design solution
- Always consider the above steps, to choose the best web design and development.

# 4.2 Scope for Future Career

My Future scope is exception a significant internship can help my future occupation and get experience into a best career opportunity. My Future scopes are intention-

- To be web designer
- To be web developer
- To be work a web application developer.
- To be an e-commerce site owner.
- To be a project team leader.

### REFERENCE

- [1] Acquiring Knowledge respecting html tag <a href="https://www.w3schools.com/html/default.asp">https://www.w3schools.com/html/default.asp</a> (Utmost Visited 07/06/2020)
- [2] Acquiring Knowledge respecting CSS <a href="https://www.w3schools.com/css/default.asp">https://www.w3schools.com/css/default.asp</a> (Utmost Visited 07/06/2020)
- [3] Acquiring Knowledge respecting JavaScript <a href="https://www.w3schools.com/js/default.asp">https://www.w3schools.com/js/default.asp</a> (Utmost Visited 07/06/2020)
- [4] Acquiring Knowledge respecting Bootstrap <a href="https://www.w3schools.com/bootstrap4/default.asp">https://www.w3schools.com/bootstrap4/default.asp</a> (utmost Visited 07/06/2020)
- [5] Acquiring Knowledge respecting Python <a href="https://www.w3schools.com/python/default.asp">https://www.w3schools.com/python/default.asp</a> (Utmost Visited 07/06/2020)
- [6] Acquiring Knowledge respecting PHP <a href="https://www.w3schools.com/php/default.asp">https://www.w3schools.com/php/default.asp</a> (Utmost Visited 07/06/2020)
- [7] Acquiring Knowledge respecting JavaScript <a href="https://www.javascript.com/">https://www.javascript.com/</a> (Utmost Visited 07/06/2020)
- [8] Acquiring Knowledge respecting e-commerce website templates <a href="https://themeforest.net/category/ecommerce">https://themeforest.net/category/ecommerce</a> (Last Visited 07/06/2020)
- [9] Acquiring Knowledge respecting HTML color <a href="https://www.colorzilla.com/">https://www.colorzilla.com/</a> (Utmost Visited 07/06/2020)
- [10] Acquiring Knowledge respecting Python <a href="https://www.python.org/">https://www.python.org/</a> (Utmost Visited 07/06/2020)

#### **APPENDIX A**

In my internship program time (3 months), I'm very pleased for chosen TECHTRIX Technology. Pias Ahmmed who's my trainer and other staffs are very much friendly. I think this experience in the area of web design and development is very good for my future career. I learn some important skills and find me there newly. I learned about this organization and gather a huge knowledge about how I get a better environment in my job sector. I have worked my personal improvement with my theoretical and practical knowledge. I practiced to my behavior and how communicate with others.

#### **APENDIX B**

## **Company Details**

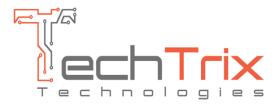

Name: TECHTRIX Technologies

**Address:** Muhammadia Super Market, Sobhanbag, Dhaka, Bangladesh

**Cell:** 01725258324

Email: <a href="mailto:hello@techtrixbd.com">hello@techtrixbd.com</a>

Website: <a href="http://techtrixbd.com/">http://techtrixbd.com/</a>

# INTERNSHIP ON WEB DESIGN & DEVELOPMENT

24% 23% 1% 17% SIMILARITY INDEX INTERNET SOURCES PUBLICATIONS STUDENT PAPERS

MATCH ALL SOURCES (ONLY SELECTED SOURCE PRINTED)

9%
★ Submitted to Segi University College
Student Paper

Exclude bibliography

Off